## 事後-01-1.委任状の提出 (その他構成員)

## 委任状の提出方法

委任状の提出は、JVでの入札参加案件についてその他構成員が操作するものです。 その他構成員は代表構成員が事後審査型一般競争入札参加申込書を提出したことを確認し、 操作してください。

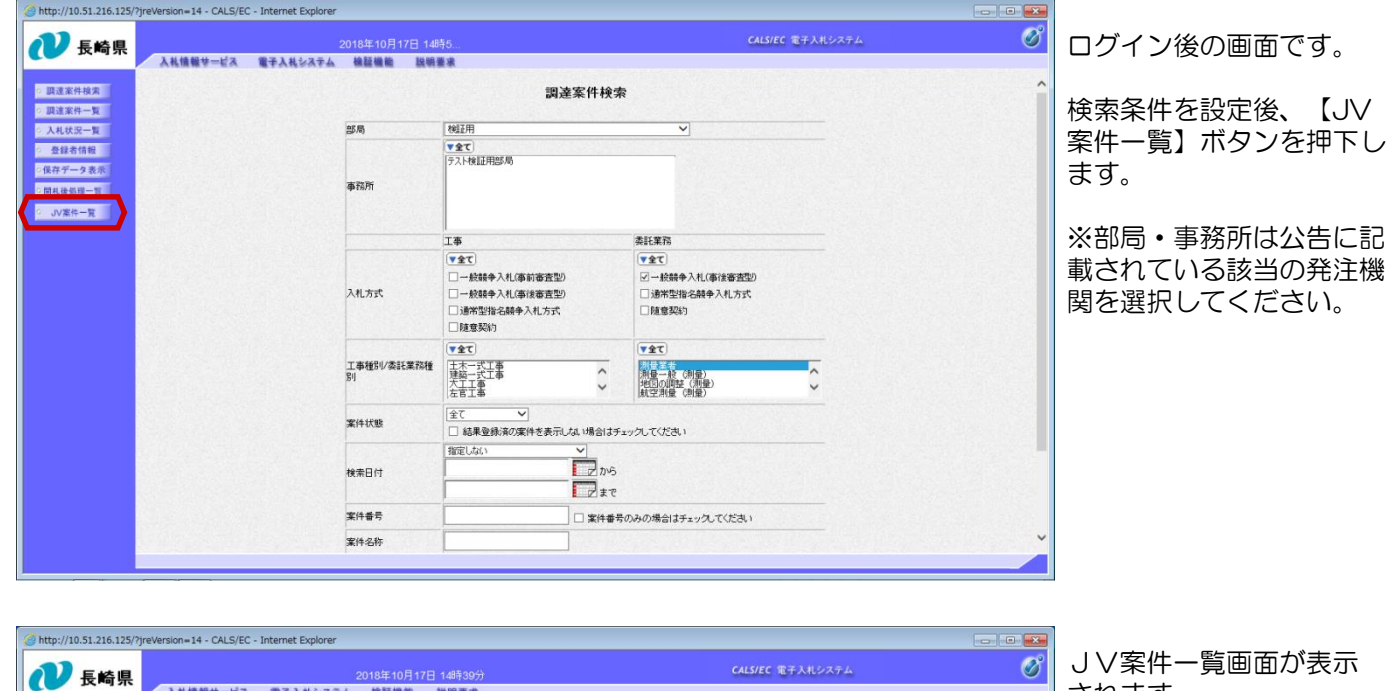

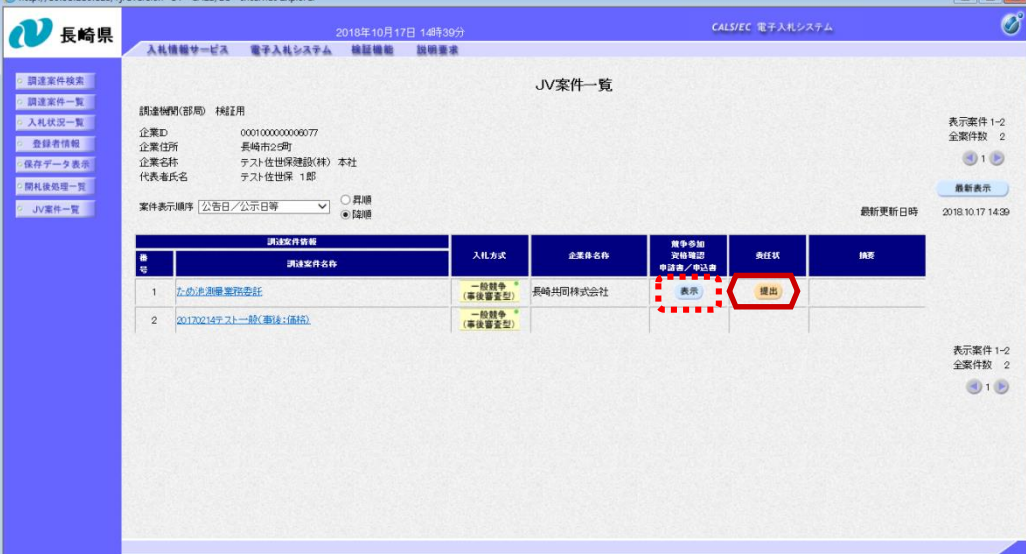

されます。

代表構成員が提出した事 後審査型一般競争入札参 加申込書を確認する場合、 「競争参加資格確認申請 書/申込書」欄の【表 示】ボタンを押下します。

委任状を提出する場合は 「委任状」欄の【提出】 ボタンを押下します。

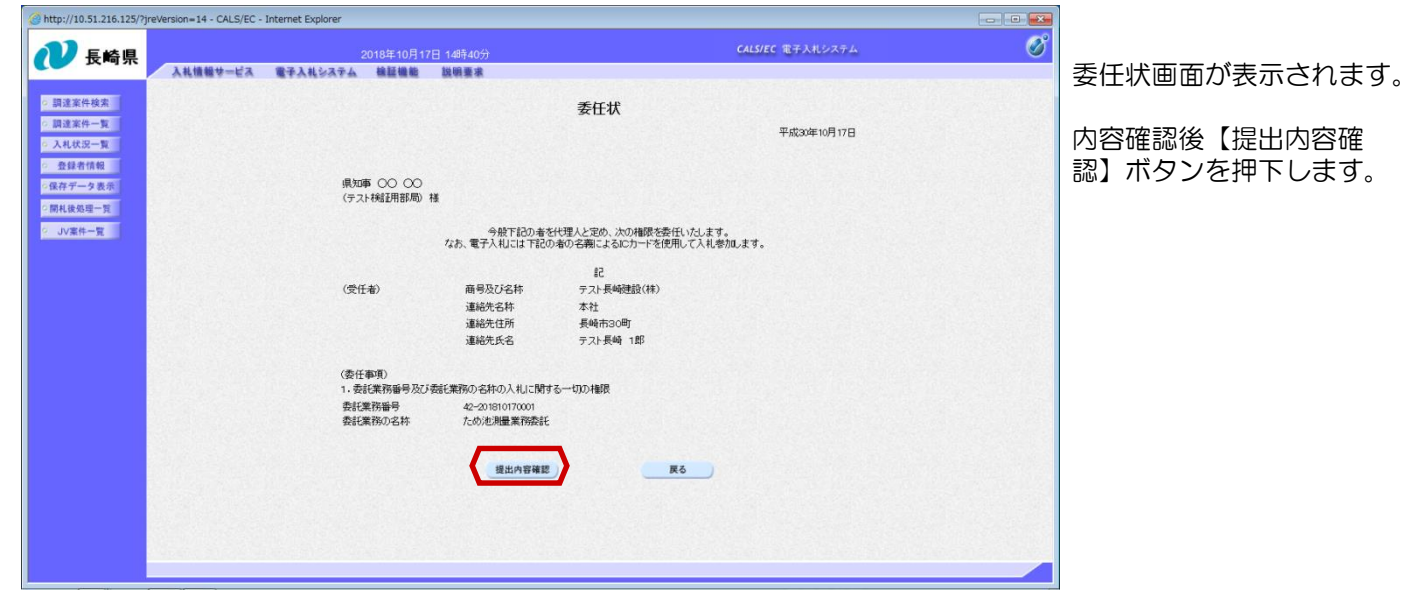

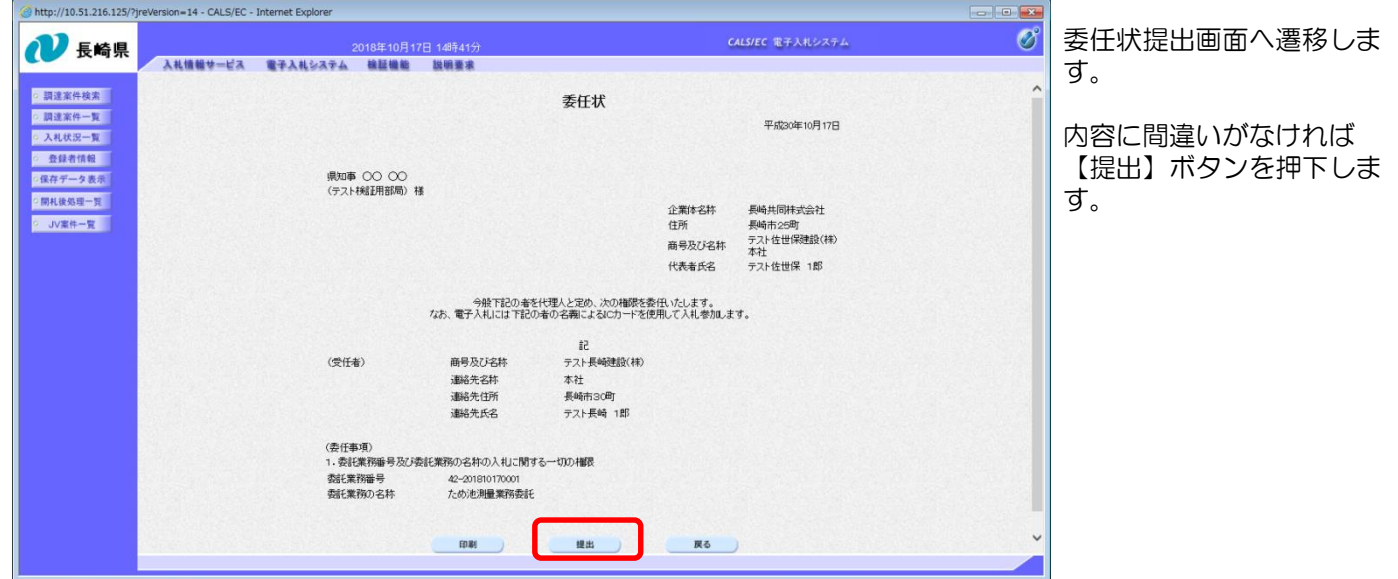

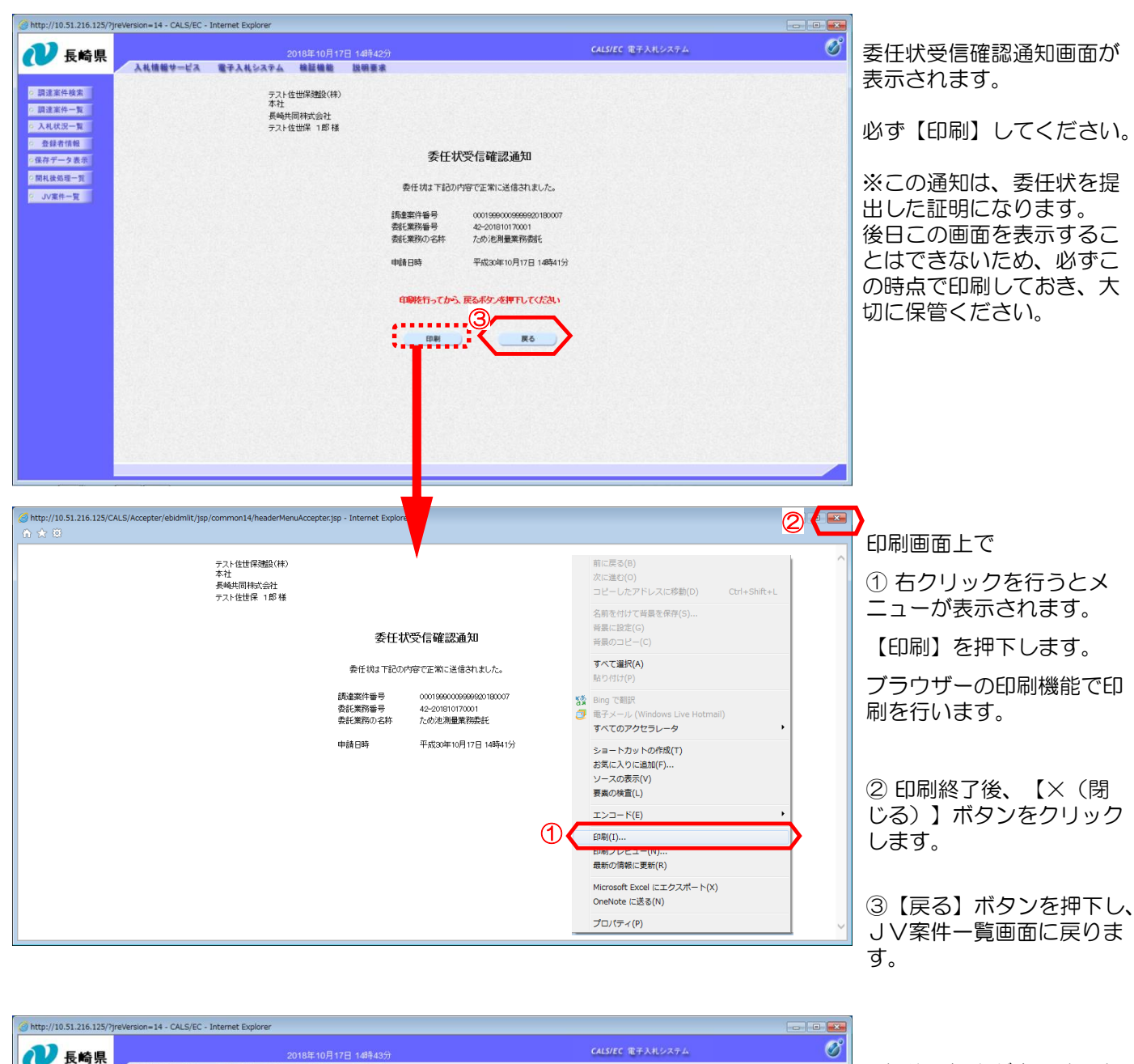

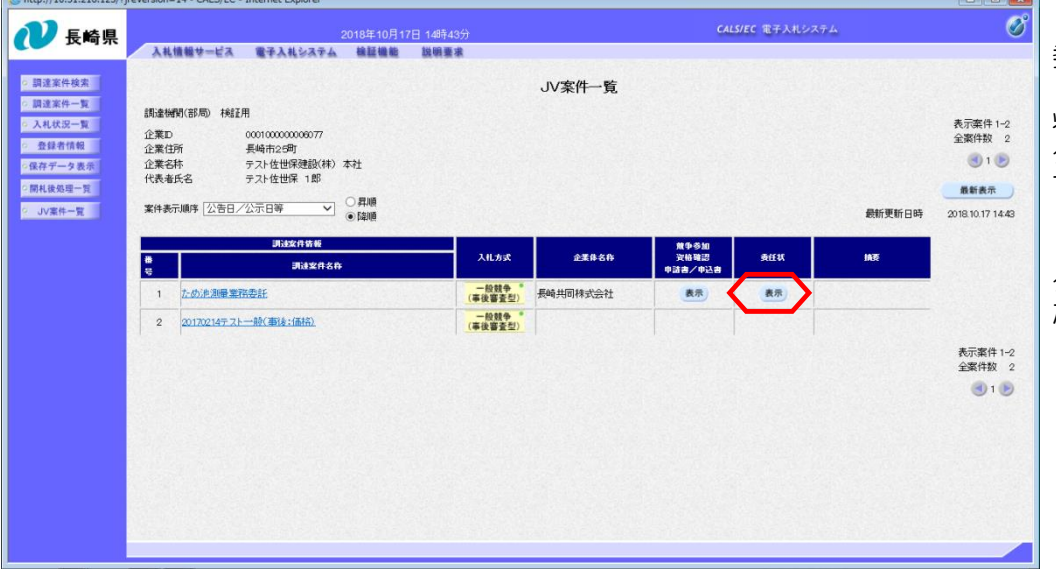

委任状の提出が完了すると、 JV案件一覧画面の「委任 状」欄にあった【提出】ボ タンが【表示】に変わりま す。

「委任状」欄の【表示】ボ タンを押下すると、提出し た委任状を確認できます。

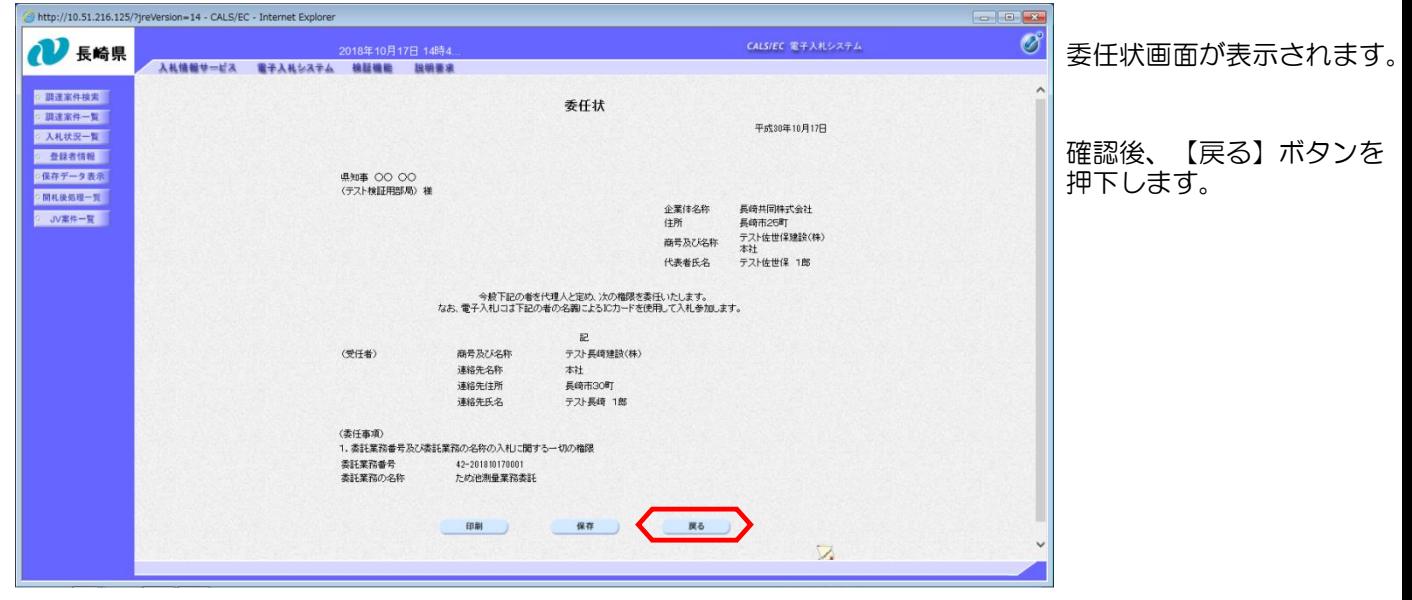

委任状を紙で提出する場合

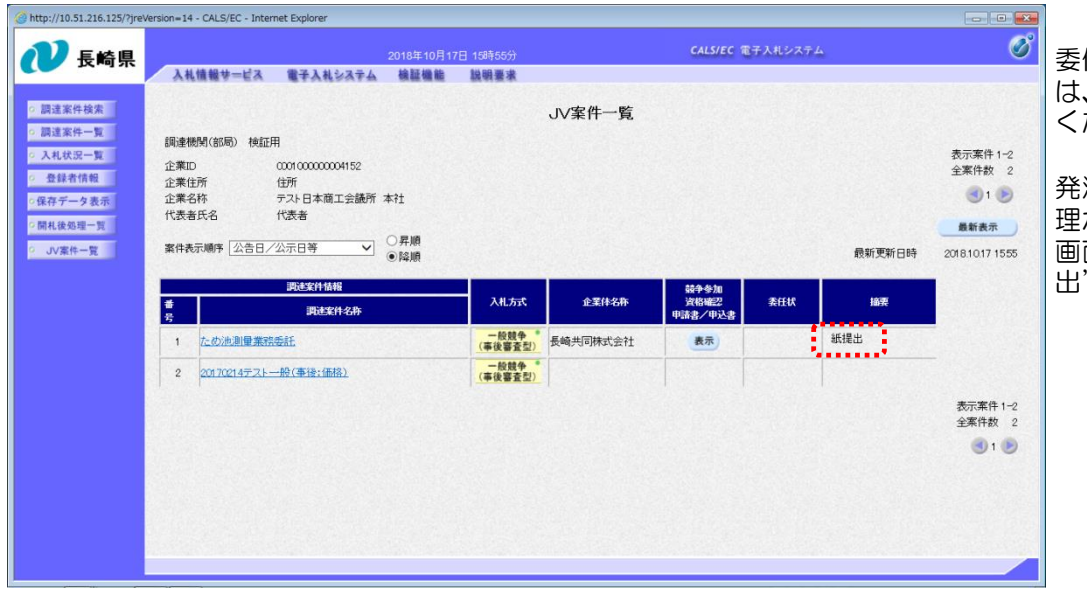

委任状を紙で提出する場合 は、直接発注機関にご提出 ください。

発注者側で委任状の受付処 理が完了すると、JV一覧 画面の「摘要」欄に"紙提 と表示されます。